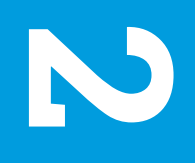

#### **Take Before Five Steps to Exam Day Exam Day Five Steps to** Take Before

 $\ominus$  CollegeBoard

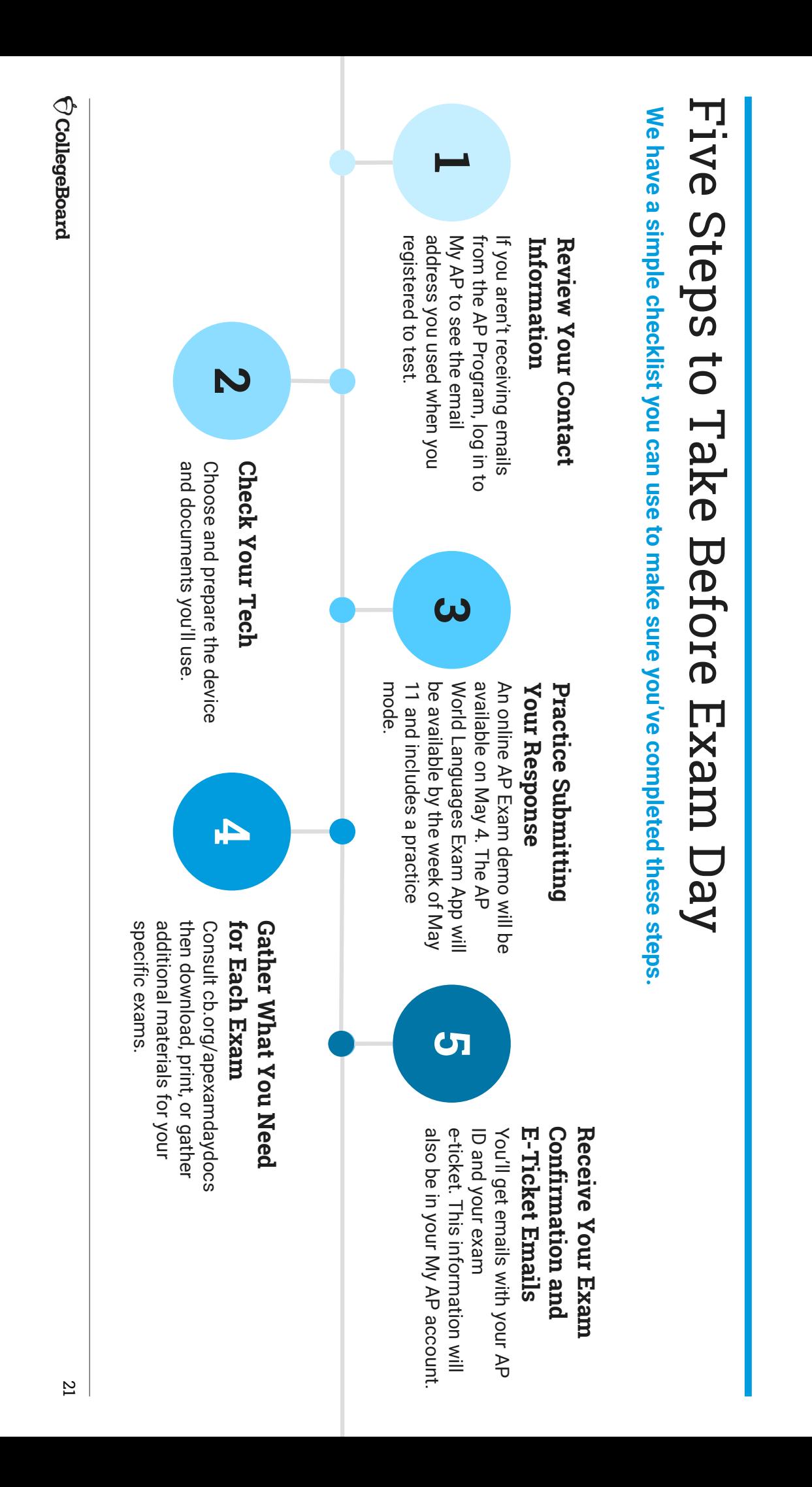

### Information Review Your Contact Information Review Your Contact

**1**

If you haven't received email updates from the AP Program: If you haven't received email updates from the AP Program:

- <u>ب</u> Sign into My AP (**myap.collegeboard.org** $\widetilde{\phantom{a}}$
- 2. Confirm your email address: Confirm your email address:
- § Click your profile at the top right-hand corner Click your profile at the top right-hand corner.
- § address is the one you want to use for your e-ticket. Go to Account Settings and confirm that your email address is the one you want to use for your e Go to Account Settings and confirm that your email
- § If you need to change your email address, click If you need to change your email address, click **Update** .
- 3. In Subscriptions, confirm that you've checked the box to receive updates from College Board updates from College Board. In Subscriptions, confirm that you've checked the box to receive
- 4. Then, create a new contact with the email address sender list. collegeboard@e.collegeboard.org in your address book or safe Then, create a new contact with the email address sender list. **collegeboard@e.collegeboard.org** in your address book or safe

your e-ticket will also be posted in your My AP account. Don't worry-if you still can't get emails from AP, **your e-ticket will also be posted in your My AP account. Don't worry—if you still can't get emails from AP,** 

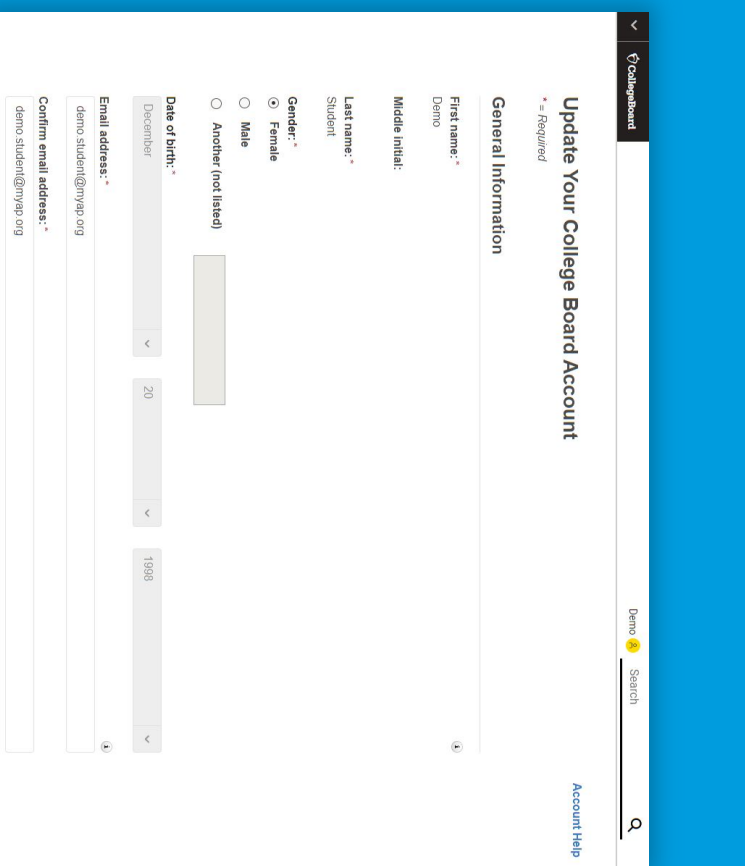

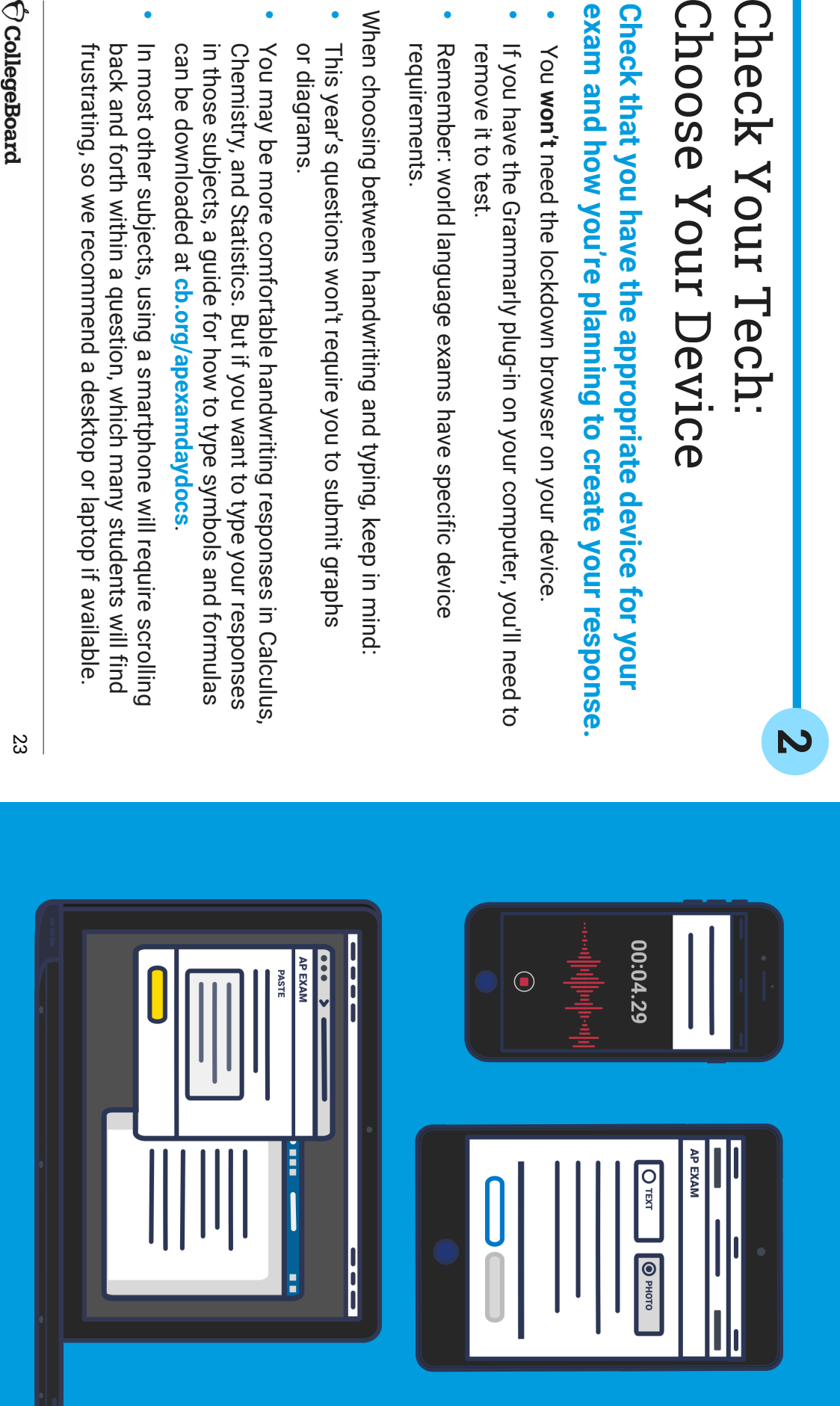

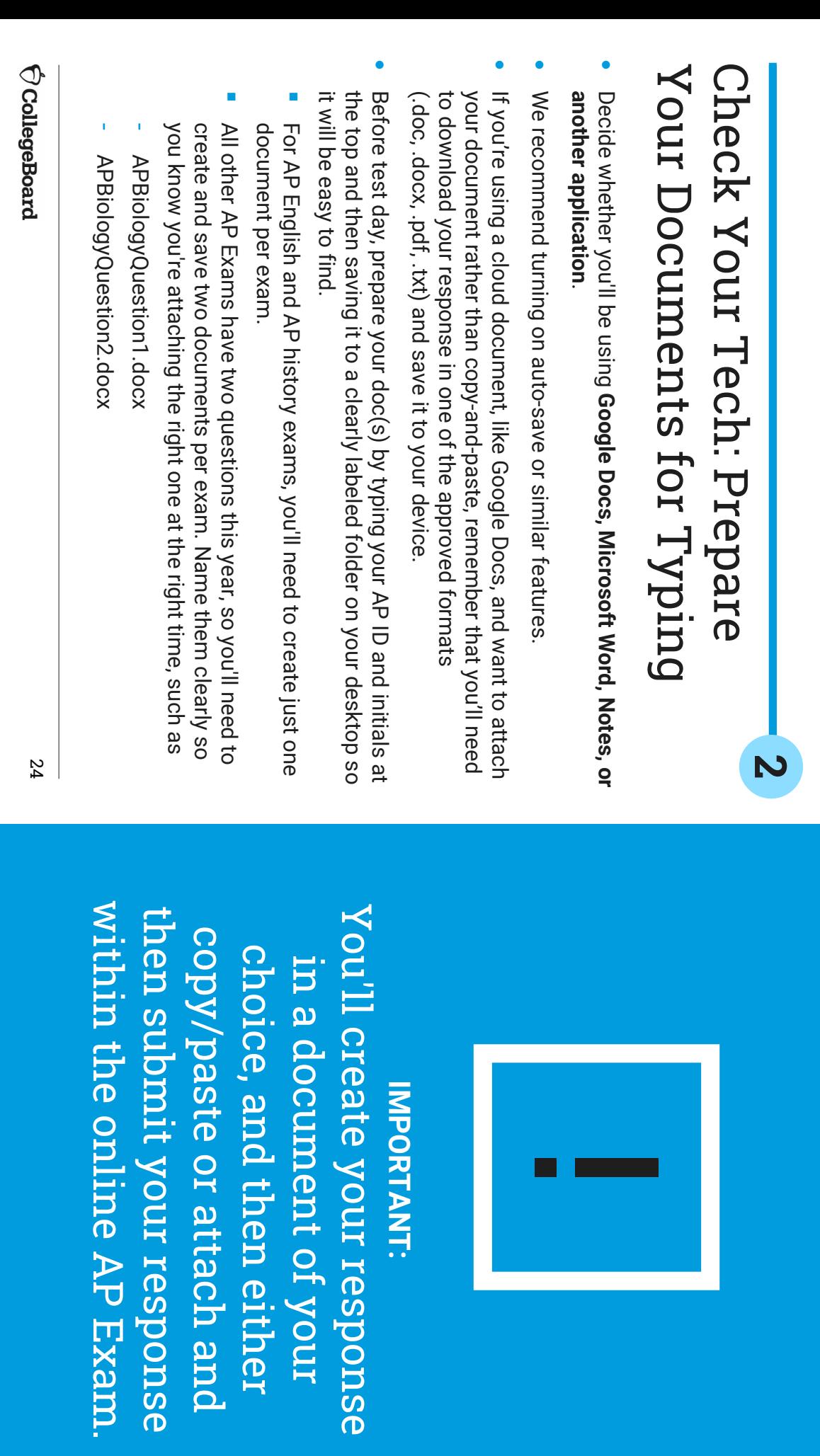

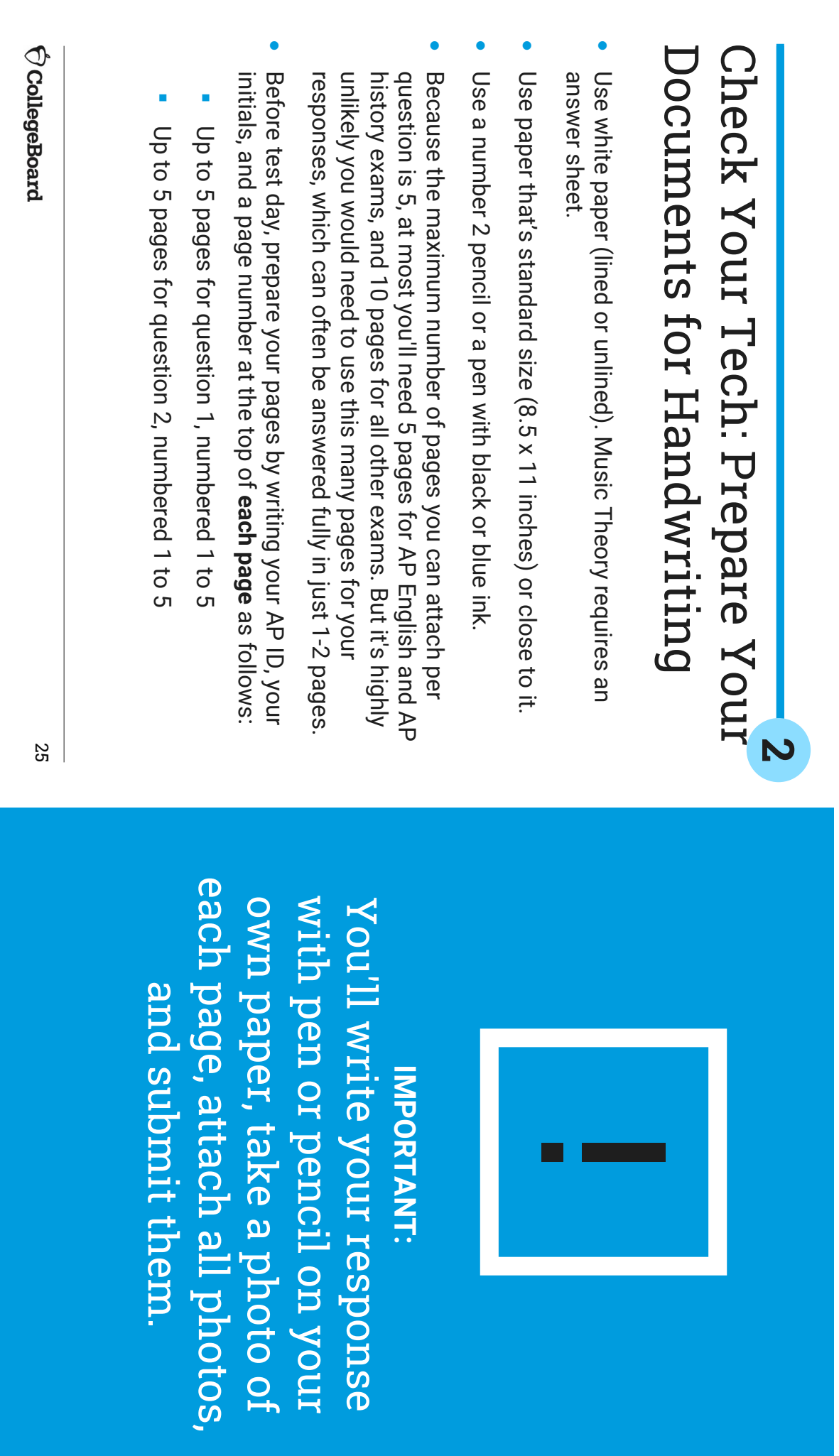

on your

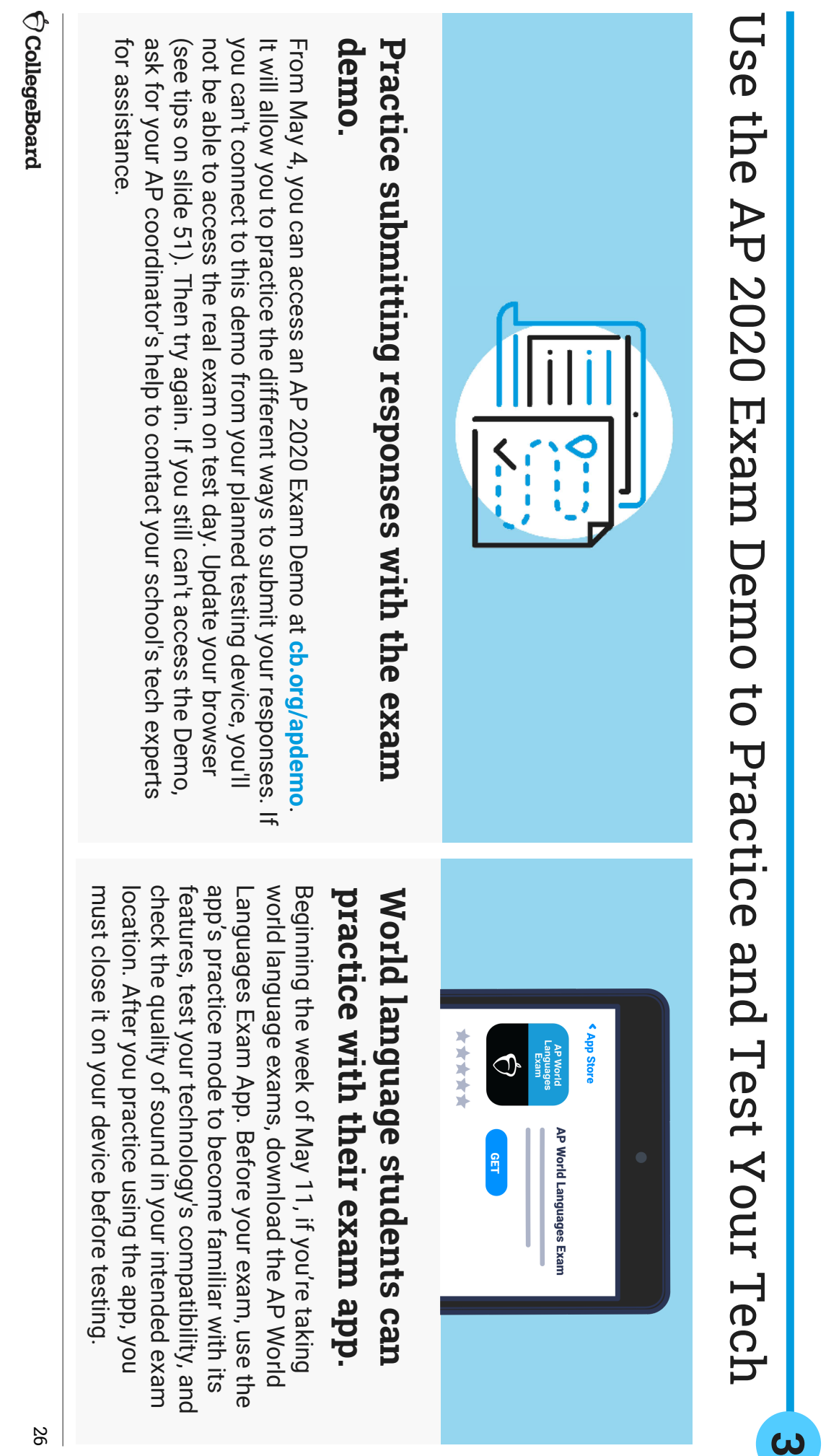

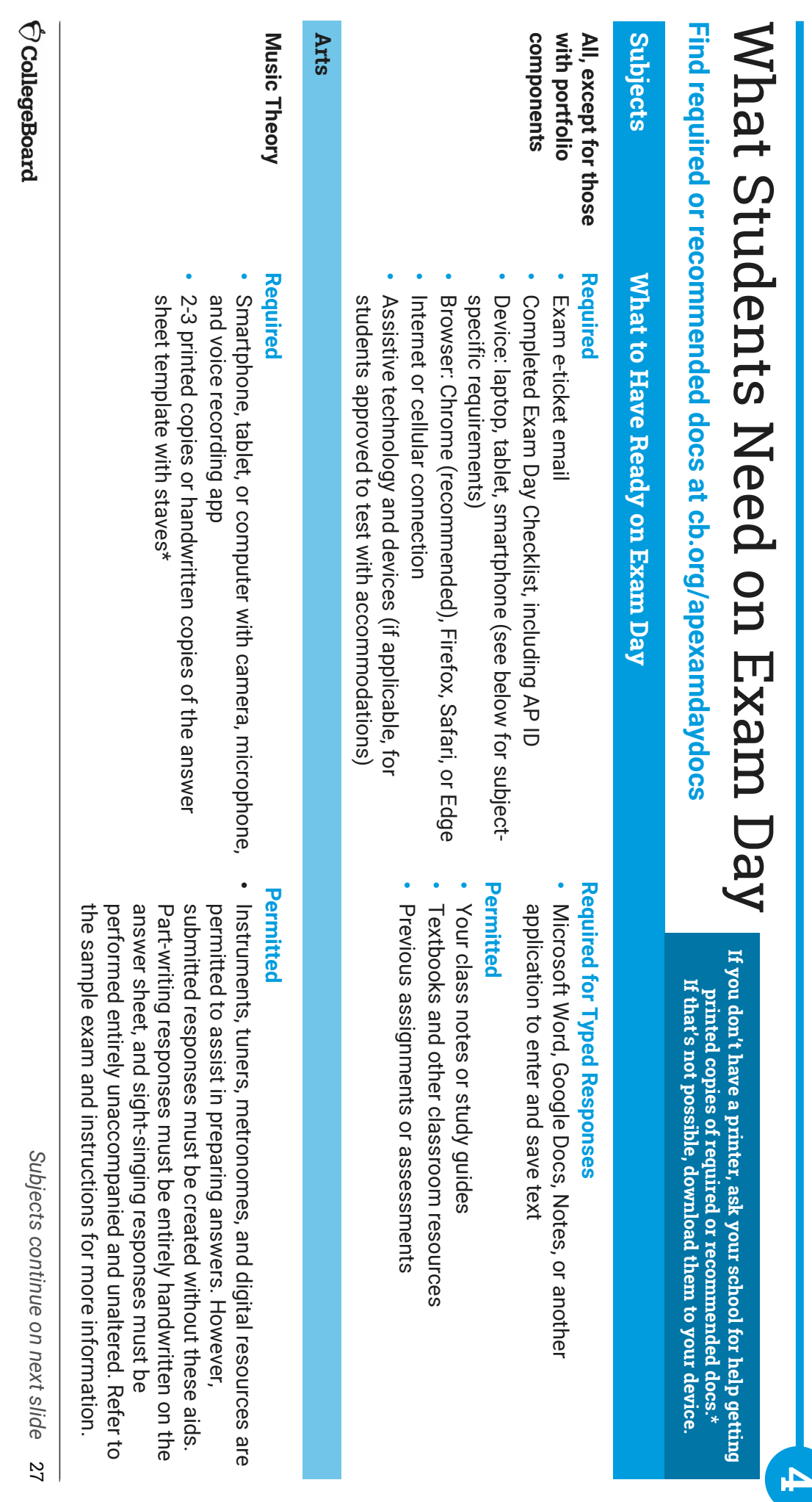

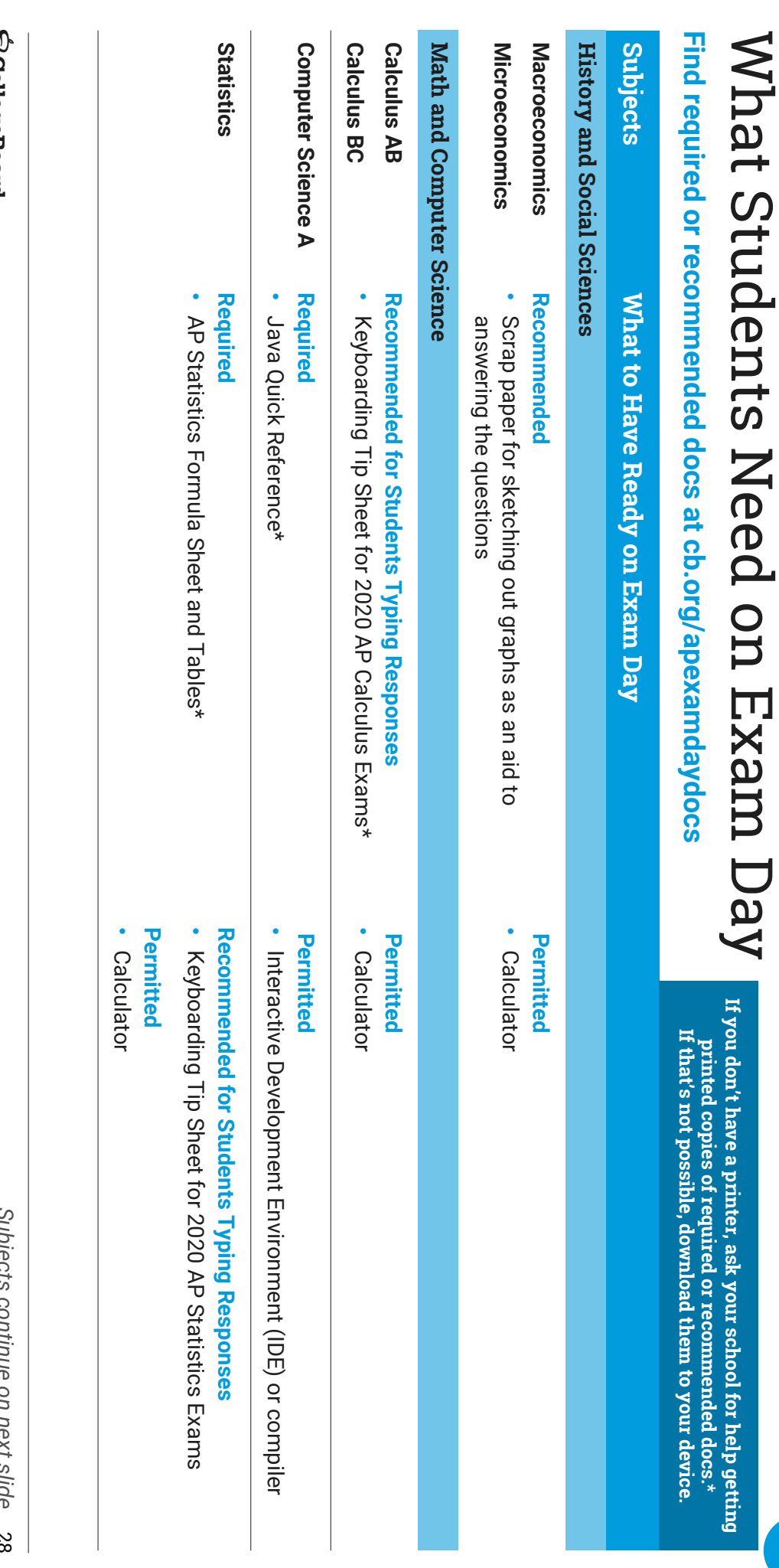

**4**

 $\bigcirc$  CollegeBoard

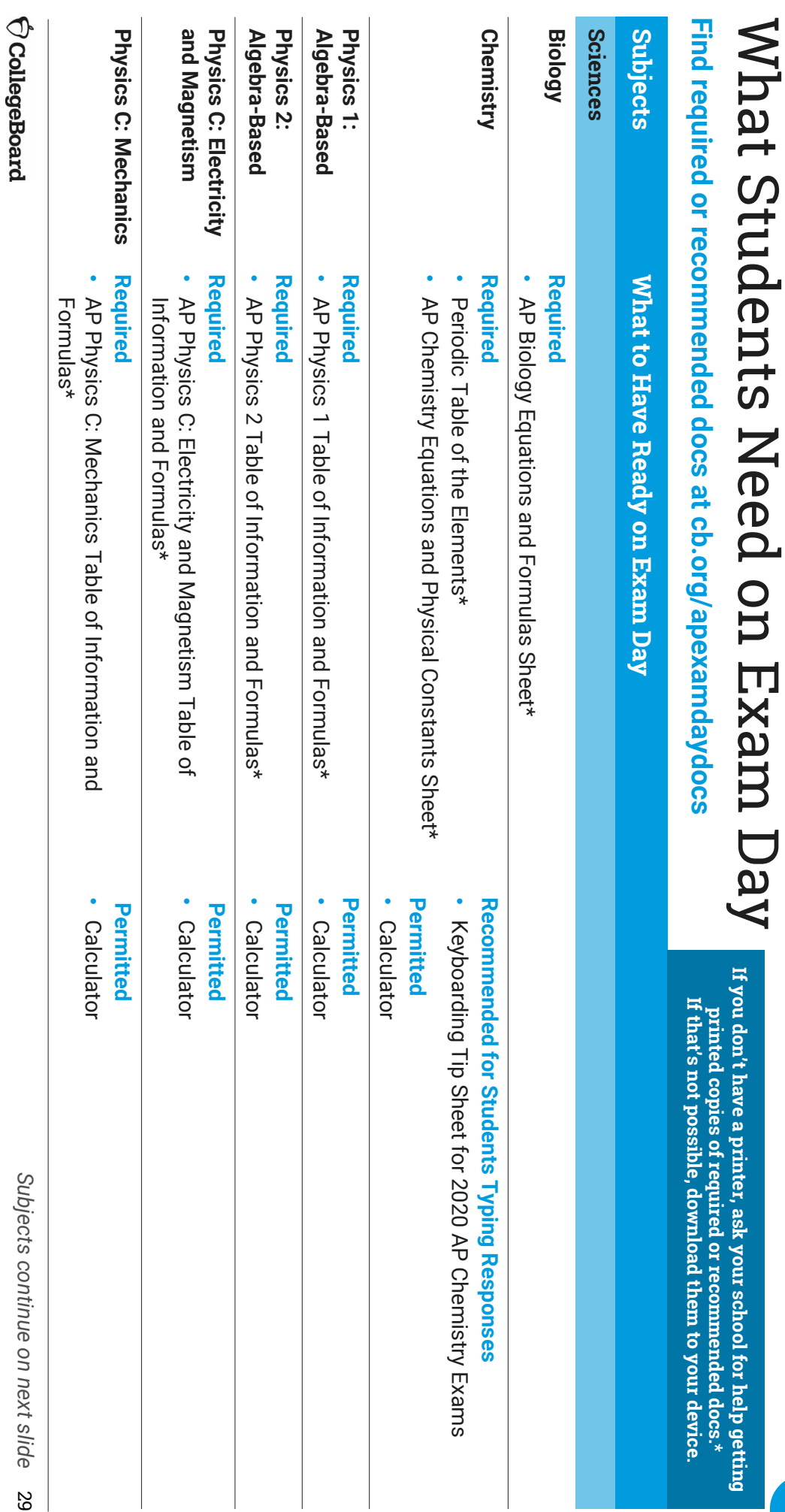

**4**

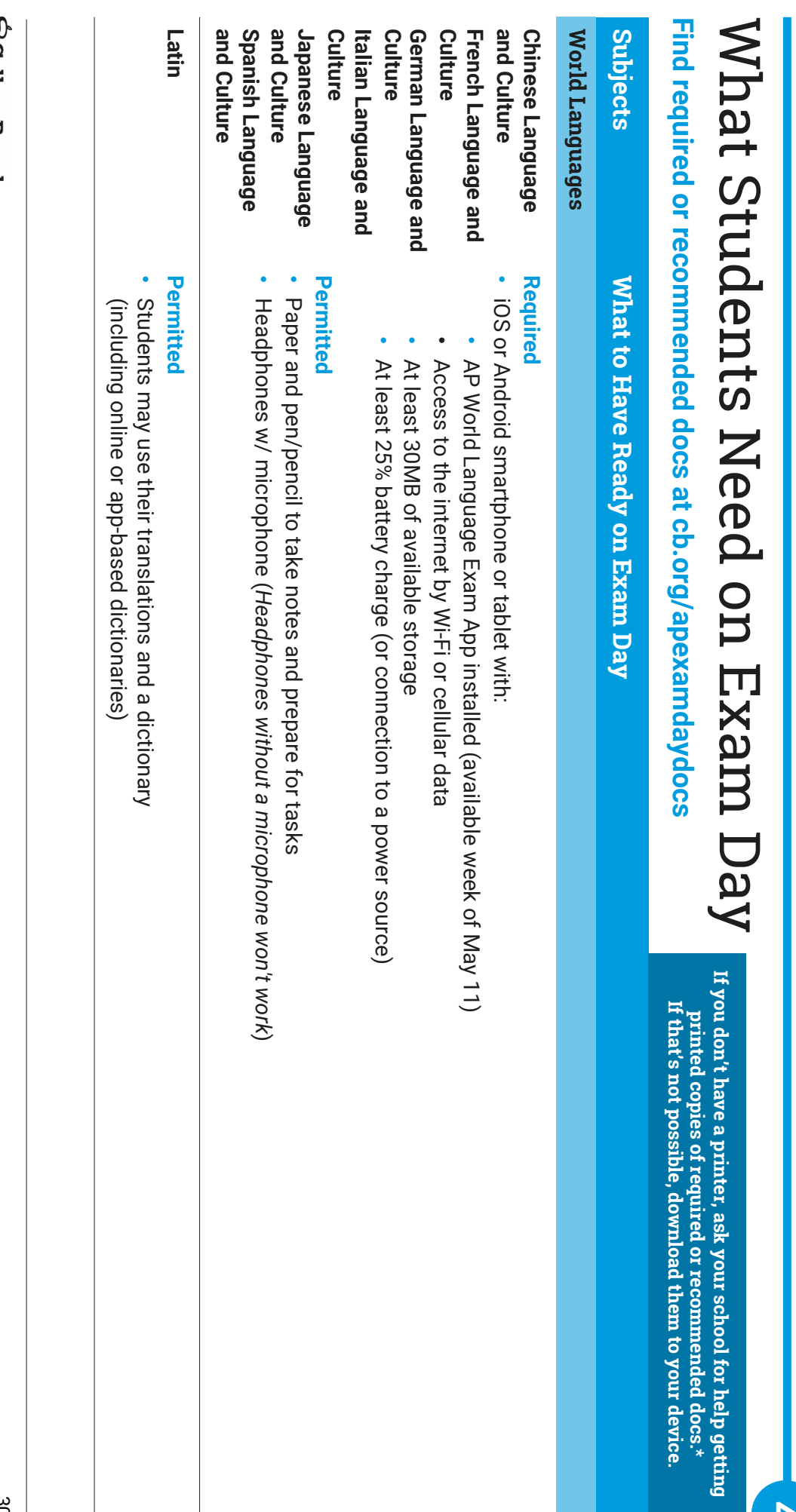

**4**

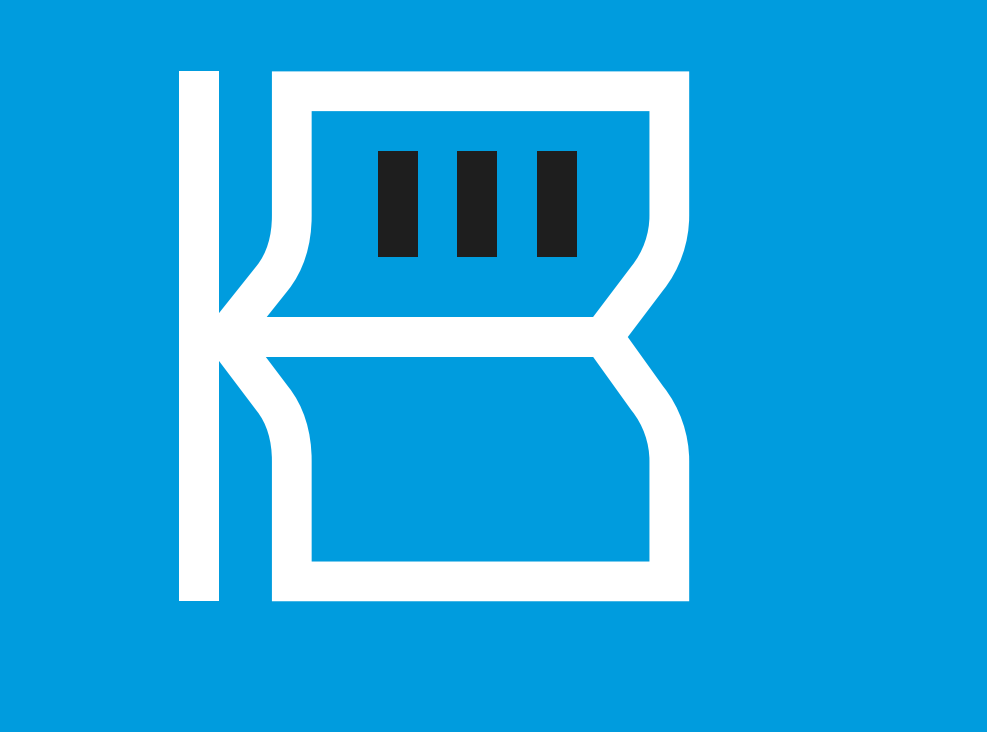

# **Advice About Optional Resources** Advice About Optional Resources

# You can use class resources and class notes on this year's AP Exams **You can use class resources and class notes on this year's AP Exams**

- The following resources can be used, either printed or digital The following resources can be used, either printed or digital
- Class notes or study guides Class notes or study guides
- Textbooks and other classroom resources Textbooks and other classroom resources
- -Previous assignments or assessments Previous assignments or assessments
- Calculators for certain exams
- Note: Shared study notes must be downloaded to each student's device to prevent collaboration violations device to prevent collaboration violations Note: Shared study notes must be downloaded to each student's

### violation: Internet searches will waste your time and put you at risk of an exam **violation: Internet searches will waste your time and put you at risk of an exam**

- The more time you spend searching the web, the less time you spend answering exam questions answering exam questions The more time you spend searching the web, the less time you spend
- Internet-based facts, research, and opinions aren't relevant to the AP Exam and won't raise students' scores Exam and won't raise students' scores Internet-based facts, research, and opinions aren't relevant to the AP
- Copying from websites, social media, or online forums is considered plagiarism and will be detected and scores cancelled plagiarism and will be detected and scores cancelled. Copying from websites, social media, or online forums is considered

Best practices can be found at **cb.org/apopenbooktips**Best practices can be found at cb.org/apopenbooktips

 $Q$  CollegeBoard

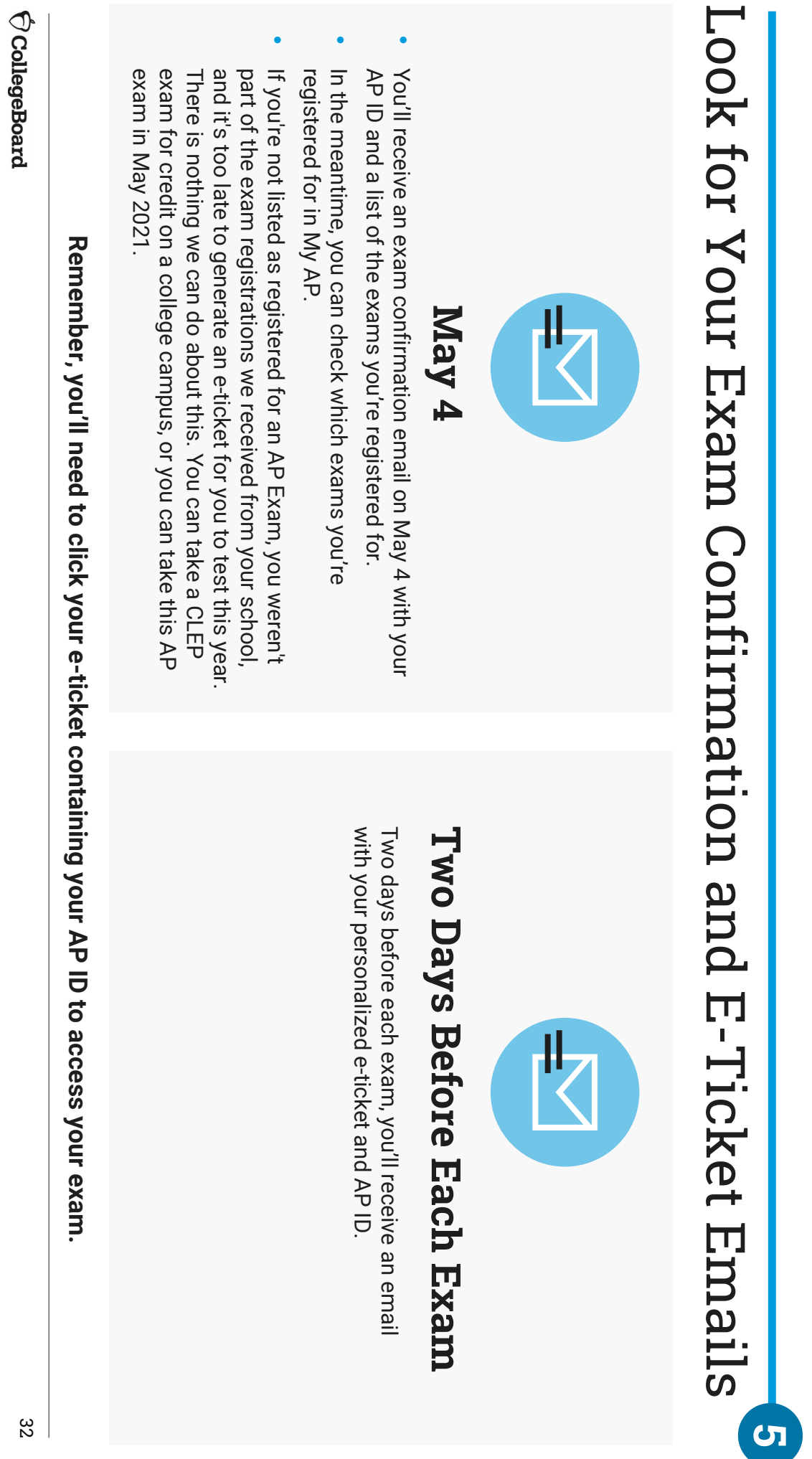

### Complete the AP Exam Day **Checklist** Checklist Complete the AP Exam Day

**Checklist.** The 5 Steps we've just covered are listed in the AP Exam Day **The 5 Steps we've just covered are listed in the AP Exam Day Checklist.**

them during testing. Students should fill out the checklist, and keep it next to **them during testing. Students should fill out the checklist, and keep it next to** 

- Download the checklist at cb.org/apchecklist Download the checklist at **cb.org/apchecklist**
- exam you take. Print or hand copy Checklist for each<br>Day Checklist for each exam you take. Print or hand copy the AP Exam Day Checklist for each
- time. to check in to your exam 30 minutes before your local start code, which is located on your e-ticket-you'll need this code The most important thing to fill in is your 8-character AP ID to check in code, which is located on your e-ticketThe most important thing to fill in is your 8-character AP ID to your exam 30 minutes before your local start you'll need this code

 $\bigcirc$  CollegeBoard

83

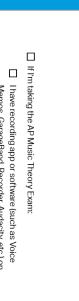

□ Ihave re<br>Memos, is and know how to use or software (such as Voice<br>1. Recorder, Audacity, etc.) or

 $\Theta$  CollegeBoard  $\overline{\mathbf{AP}}$ 

## 2020 AP Exam Day Checklist

Directions: Complete this checklist for each AP® Exam you take this year. Go to ch.org/ap2020 for the AP Testing Guide, videos, and other resources

 $\Box$  Write your  ${\bf g}$ -character  ${\bf A}$ P ID<br>• You can find this in your confirmation email, your exame-ticket<br>email, or on My AP (myap,collegeboard,org),

 $\Box$  Write the exam date, start time, and check in time  $\Box$ Write the name of your exam

Check the soam calendar Exams start at your focal equivalent<br>correlation to start or a form of the correlation of the start and start<br>correlation to start or a for YOMR time azons<br>Remember to check in 30 minutes before you

Amn I Ready to Test?<br>— Interny AP Exame relate remains this authors of<br>— Interny AP Exame relate remains this authors of<br>— Insection the fixed for the local form and refer<br>— for another AP Exam Im taking, and has today exa

 $\square$  Thave rewiewed the list of required materials for this specific exam at ch.org/apexamdaydocs and have printed, or downloaded a copy of any required

When I click on a link, the browser that opens is Chrome<br>Firefox, Safari, or Edge. The exam will not open in other<br>crowsers, so I have confirmed that my default browser<br>one of the four boowsers that support online AP Exams

D If I'm taking a world language and culture exam  $\Box$  I have reviewed the exam security guidelines and understand the consequences for incorporating work<br>understand the consequences for incorporating work<br>the exam

iave practiced with the exam demo at cb.org/apdem<br>hich confirms that my device and browser will be able

El III will be typing my exam. I have opened a Google D<br>a Word doc, or another type of document into which<br>a Word doc, or another type of document into which

English and history exams and two for other subjects.<br>The properties of the second control of the subjects.<br>I have typed my B-character AP ID and my initials at the<br>top of each document.

 $\Box$  Addinew checklist itent If I will be hard-withing my ellistic intervals in the properties of the properties of the subjects. If have prepared one document for English and historic action of the properties in the page

 $\square$  If Leart region my exam, lose to a much time trying  $\square$  or expansion continuation screes or do not receive a submission continuation screes or do not receive a submission continuation screen at the end of the exam, request a makeup test by c<br>cb.org/requestmakeup.

Ell if i'm taking a world language

 $\Box$  I will start my exam from my e-ticket on the device<br>that has the AP World Languages Exam App<br>installed.

□ I will not open the app directly. When prompted,<br>I will select "Start My Exam" to launch the app.<br>This is the only way to start the exam.

[ ] Once I've launched the app by selecting "Start My<br>Exam", I will complete my exam using the app.

After the Exam

 $\Box$  I will not discuss the exam questions with anyone, through social media<br>through social media or other means, until 1 hour after the cam ends,

⊟ I will sign in to My AP and indicate the college, universit)<br>or scholarship program that should receive my free<br>score report: Deadline: **June 20, 2020.** 

 $\square$  I will report information about cheating attempts at collegeboard.org/reportcheating.

 $\Box$  I clowinksaded the AP World Languages Examples and the AP World Languages Examples and the Street trem the Google Pay Street for an Archivé<br>Pay of rerent the Google Pay Street for an Archivé<br>dovice), practiced with t

 $\begin{tabular}{ll} \rule{12pt}{.5mm} \rule{12pt}{.5mm} \rule{$ 

[ I'm in a location with no or limited backgroundled containties of the state my volce can be recorded clearly.

 $\Box$  I have closed the AP World Languages Exam App on my device before the start of the exam

 $\Theta$ CollegeBoard